# 2 Finish Windows setup

.<br>Combing a password in a struct vecently precedible that helps protect your user economics.<br>Completes losts. Be sure to remember your procured or latest give a selle place.

Choose a write implicated for hills you remember your pieces of a

a services ...

Set a password for your account

Ton exposed conversation

**Bigayaganak** 

**Туркизантиновка** 

Τελειώστε την εγκατάσταση των Windows Завершите установку Windows Završite instalaciju operativnog sistema Windows הגדרת Windows הסתיימה

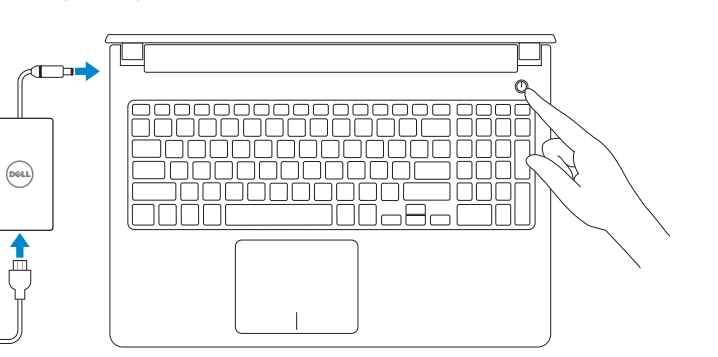

# For more information

Για περισσότερες πληροφορίες | Для получения дополнительной информации см. לקבלת מידע נוסף | informacija više Za

# Connect the power adapter and 1 press the power button

Συνδέστε τον προσαρμογέα ισχύος και πιέστε το κουμπί λειτουργίας Подключите адаптер источника питания и нажмите на кнопку питания Povežite adapter za napajanje i pritisnite dugme za napajanje חבר את מתאם החשמל ולחץ על לחצן ההפעלה

Οδηγός γρήγορης έναρξης Краткое руководство по началу работы Priručnik za brzi start

 $\left(\bigcirc$ 

## Set up password for Windows

Ρύθμιση κωδικού πρόσβασης για Windows Установите пароль для Windows Podesite lozinku za Windows הגדר סיסמא ל-Windows

a bromana

Religionset your computer and improve Windows astomatically

 $\bigotimes \quad \text{Initial important updates or} \, \hat{t}_f$ 

 $\label{eq:1} \begin{minipage}{0.9\linewidth} \begin{minipage}{0.9\linewidth} \textbf{A} & \textbf{A} & \textbf{m} & \textbf{m} & \textbf{m} \\ \textbf{b} & \textbf{b} & \textbf{b} & \textbf{b} & \textbf{b} & \textbf{m} \\ \textbf{b} & \textbf{b} & \textbf{b} & \textbf{b} & \textbf{b} & \textbf{b} & \textbf{m} \\ \textbf{b} & \textbf{b} & \textbf{b} & \textbf{b} & \textbf{b} & \textbf{b} & \textbf{b} & \textbf{b} & \textbf{b$ 

.<br>Hert je v pa voormander schopp is volgt upper on, vora voorsten in de tekste volgt.<br>Regeert The Hammel von volgte beste general volgt in de tekste volgt.<br>Kei partit for The off accommodation by a Hilly and Support. Sex T

The recommended settings<br>the material continues and continues and continues are a set of the<br>state of the continues of the continues and continues are a set of the<br>  $\sigma$ 

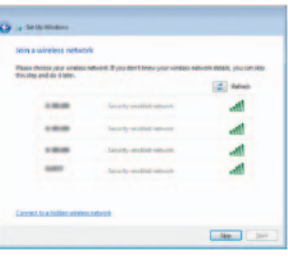

the contract of the contract of the contract of

### To learn about the features and advanced options available on your computer, click Start → All Programs→ Dell Help Documentation.

Connect to your network Σύνδεση στο δίκτυό σας Подключитесь к сети Povežite sa svojom mrežom

התחבר לרשת

**NOTE:** If you are connecting to a secured wireless network, enter the password for the wireless network access when prompted.

×тобы ознакомиться с функциями и дополнительными возможностями, доступными на данном компьютере, нажмите Пуск <del>С →</del> Все программы $\rightarrow$  Справочная документация Dell. Da biste saznali više o funkcijama i naprednim opcijama dostupnim na vašem računaru, kliknite na Početak (→ Svi programi→ Dell Help Documentation.

כדי ללמוד אודות המאפיינים והאפשרויות המתקדמות שזמינים במחשב שלך, לחץ **התחל ⊖←**<br>כל התכניות←∢ מסמכי עזרה של Dell.

- **ΣΗΜΕΙΩΣΗ:** Αν πρόκειται να συνδεθείτε σε ασφαλές ασύρματο δίκτυο, πληκτρολογήστε τον κωδικό πρόσβασης στο ασύρματο δίκτυο όταν παρουσιαστεί η σχετική προτροπή.
- **ПРИМЕЧАНИЕ.** В случае подключения к защищенной беспроводной сети при появлении подсказки введите пароль для доступа к беспроводной сети .
- NAPOMENA: Ako se povezivanje vrši na zaštićenu bežičnu mrežu, unesite lozinku za pristup bežičnoj mreži kada se to od vas zatraži.

**הערה:** אם אתה מתחבר לרשת אלחוטית מאובטחת, הזן את סיסמת הגישה אל הרשת האלחוטית כאשר תתבקש לעשות זאת.

Protect your computer Προστασία του υπολογιστή σας Защитите свой компьютер Zaštitite svoj računar הגן על המחשב שלך

Αν θέλετε να μάθετε για τις δυνατότητες και τις προηγμένες επιλογές που έχετε στη διάθεσή σας στον υπολογιστή σας, κάντε κλικ στις επιλογές **Έναρξη ۞→ Όλα τα προγράμματα** → **Τεκμηρίωση βοήθειας από την Dell** .

#### Product support and manuals

Υποστήριξη και εγχειρίδια προϊόντων Техническая поддержка и руководства по продуктам Podrška i uputstva za proizvod תמיכה ומדריכים למוצר

dell.com/support dell.com/support/manuals dell.com/support/windows

### Contact Dell

Επικοινωνία με την Dell | Обратитесь в компанию Dell Kontaktirajte Dell | Dell אל פנה

dell.com/contactdell

### Regulatory and safety

Ρυθμιστικοί φορείς και ασφάλεια Соответствие стандартам и технике безопасности Regulatorne i bezbednosne informacije תקנות ובטיחות

dell.com/regulatory\_compliance

#### Regulatory model

Μοντέλο κατά τους ρυθμιστικούς φορείς Модель согласно нормативной документации Regulatorni model דגם תקינה

P51F

#### Regulatory type

Τύπος κατά τους ρυθμιστικούς φορείς Тип согласно нормативной документации Regulatorni tip סוג תקינה

P51F005

#### Computer model

Μοντέλο υπολογιστή | Модель компьютера דגם מחשב | računara Model

Inspiron 15-5552

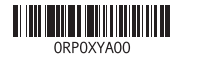

# Quick Start Guide

# Inspiron 15 5000 Series

# Features

 $\Delta$ מכונות | Χарактеристики | Funkcije | תכונות

#### 1. Mikrofon

- 2. Svetlo za status kamere
- 3. Kamera
- 4. Port adaptera za napajanje
- 5. HDMI port
- 6. USB 3.0 port
- 7. Čitač medijskih kartica
- 8. Svetlo za status napajanja i baterije/ svetlo za aktivnost čvrstog diska
- 11. Port za slušalice 12. USB 2.0 portovi (2) 13. Optička disk jedinica 14. Slot za zaštitni kabl
- 15. Dugme za napajanje
- 16. Baterija
- 17. Regulatorna oznaka (u ležištu za bateriju)

11. יציאת אוזנייה ) 2 1212יציאות 2.0 USB( 13. כונו אופטי 14. חריץ כבל אבטחה 15. לחצן הפעלה 1616סוללה

1818תווית תג שירות 19. תפס שחרור סוללה

17. תווית תקינה (בתא הסוללה)

- 9. Oblast levog klika
- 10. Oblast desnog klika

- 1. Microphone
- 2. Camera-status light
- 3. Camera
- 4. Power -adapter port
- 5. HDMI port
- 6. USB 3.0 port
- 7. Media-card reader
- 8. Power and battery -status light/ hard -drive activity light
- 9. Left -click area
- 10. Right-click area

#### 18. Servisna oznaka 19. Reza za otpuštanje baterije

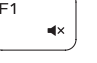

 $F2$ 

∫ F4

מיקרופון . 1

נורית מצב מצלמה . 2 מצלמה . 3 יציאת מתאם חשמל . 4 יציאת HDMI . 5

18. Service Tag label 19. Battery-release latch

- יציאת 3.0 USB . 6
- קורא כרטיסי מדיה . 7
- נורית מצב חשמל וסוללה/נורית פעילות . 8 כונן קשיח
	- אזור לחיצה שמאלית . 9
	- 1010אזור לחיצה ימנית

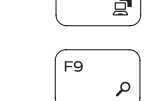

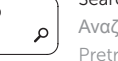

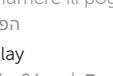

- 17. Regulatory label (in battery bay)
- 5. Разъем HDMI
	- 6. Порт USB 3.0
	-
	- батареи/индикатор активности
	-
	-
	-

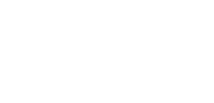

11. Headset port 12. USB 2.0 ports (2) 13. Optical drive 14. Security-cable slot 15. Power button 16. Battery

- 1. Μικρόφωνο
- 2. Λυχνία κατάστασης κάμερας
- 3. Κάμερα
- 4. Θύρα προσαρμογέα ισχύος
- 5. Θύρα HDMI
- 6. Θύρα USB 3.0
- 7. Μονάδα ανάγνωσης καρτών πολυμέσων
- 8. Λυχνία τροφοδοσίας και κατάστασης μπαταρίας/Λυχνία δραστηριότητας 18. Ετικέτα εξυπηρέτησης σκληρού δίσκου
- 9. Περιοχή αριστερού κλικ
- 10. Περιοχή δεξιού κλικ
- 11. Θύρα ακουστικών
- 12. Θύρες USB 2.0 ( 2 )
- 13. Μονάδα οπτικού δίσκου
- 14. Υποδοχή καλωδίου ασφαλείας
- 15. Κουμπί λειτουργίας
- 16. Μπαταρία
- 17. Ετικέτα ρυθμιστικών φορέων (στο φατνίο της μπαταρίας)
- 
- 19. Μάνταλο αποδέσμευσης μπαταρίας

- 1. Микрофон
- 2. Индикатор состояния камеры
- 3. Камера
- 4. Порт адаптера питания
- 
- 
- 7. Устройство чтения карт памяти
- 8. Индикатор питания и состояния жесткого диска
- 9. Область щелчка левой кнопкой мыши
- 10. Область щелчка правой кнопкой мыши
- 11. Порт для наушников
- 12. Порты USB 2.0 (2)
- 13. Оптический привод
- 14. Гнездо защитного кабеля
- 15. Кнопка питания
- 16. Батарея
- 17. Нормативная наклейка (в отсеке для аккумулятора)
- 18. Метка обслуживания
- 19. Защелка аккумулятора
- 

# Shortcut keys

Πλήκτρα συντόμευσης | Клавиши быстрого доступа Tasterske prečice מקשי קיצור |

# Mute audio

Σίγαση ήχου | Режим Без звука Isključivanje zvuka השתקת השמע |

# Decrease volume

Μείωση ακουστικής έντασης | Уменьшение громкости Smanjenje jačine zvuka החלשת עוצמת הקול |

# Increase volume

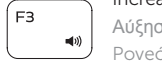

Αύξηση ακουστικής έντασης | Увеличение громкости Povećanje jačine zvuka הגברת עוצמת הקול |

# Play previous track/chapter

Αναπαραγωγή προηγούμενου κομματιού/κεφαλαίου Воспроизведение предыдущей дорожки или раздела Reprodukcija prethodne numere ili poglavlja הפעלת הרצועה/הפרק הקודמים

# Play/Pause

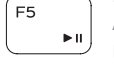

Αναπαραγωγή/Παύση | Воспроизведение/Пауза Reprodukcija/Pauziranje הפעלה/השהייה |

# Play next track/chapter

∫ F6

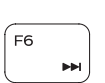

Αναπαραγωγή επόμενου κομματιού/κεφαλαίου Воспроизведение следующей дорожки или раздела

Reprodukcija sledeće numere ili poglavlja הפעלת הרצועה/הפרק הבאים

## Switch to external display

Μετάβαση σε εξωτερική οθόνη | Переключение на внешний дисплей Prebacivanje na eksterni ekran מעבר אל צג חיצוני |

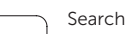

Αναζήτηση | Поиск

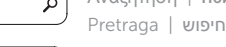

# Decrease brightness

- Μείωση φωτεινότητας | Уменьшение яркости
- Smanjenje osvetljenja הפחתת הבהירות |

# Increase brightness

Αύξηση φωτεινότητας | Увеличение яркости Povećanje osvetljenja הגברת הבהירות |

# Toggle Fn-key lock

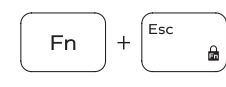

Εναλλαγή κλειδώματος πλήκτρου Fn Клавиша Fn - переключатель блокировки Promena zaključavanja tastera Fn החלפת מצב נעילת מקש Fn

# Turn off/on wireless

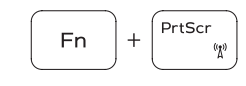

Ενεργοποίηση/Απενεργοποίηση ασύρματης επικοινωνίας Включение или выключение беспроводной сети Isključivanje/uključivanje bežične funkcije הפעלה/השבתה של פעילות אלחוטית

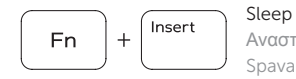

**Fn** 

 $H$ 

Αναστολή λειτουργίας | Переход в спящий режим Spavanje שינה |

### Toggle between power and battery-status light/ hard-drive activity light

Εναλλαγή μεταξύ λυχνίας τροφοδοσίας και λυχνίας κατάστασης μπαταρίας/λυχνίας δραστηριότητας σκληρού δίσκου

Переключение между индикатором питания и состояния аккумулятора и индикатором активности жесткого диска

Prebacivanje između svetla za napajanje i svetla za status baterije/svetla za aktivnost čvrstog diska

> החלף בין נורית מצב הסוללה והחשמל לבין נורית פעילות הכונן הקשיח.

# NOTE: For more information, see *Specifications* at dell.com/support .

- **ΣΗΜΕΙΩΣΗ:** Για περισσότερες πληροφορίες, ανατρέξτε στην ενότητα *Προδιαγραφές* στον ιστότοπο **dell.com/support** .
- **ПРИМЕЧАНИЕ.** Для получения дополнительной информации, см. раздел *Характеристики* на **dell.com/support** .

NAPOMENA: Dodatne informacije potražite u delu *Specifikacije* na dell.com/support .

**הערה:** לקבלת מידע נוסף, ראה מפרט בכתובת **support/com.dell**.

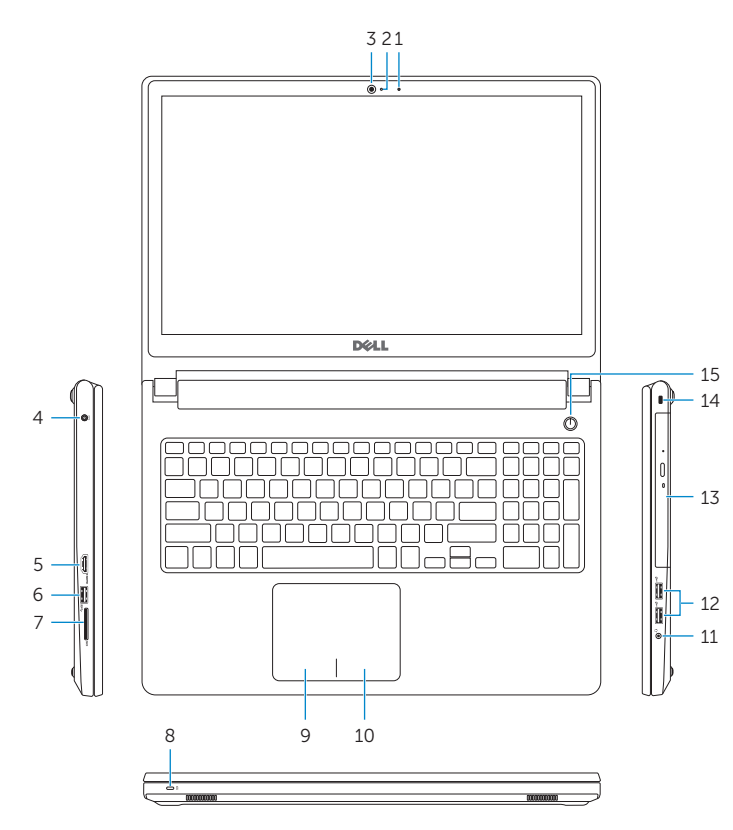

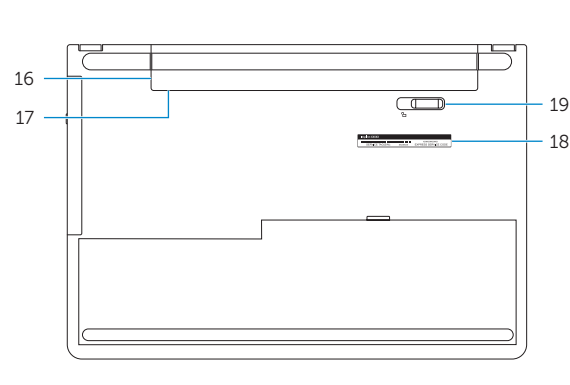